## Paper submission tutorial for KNOWCON 2019

- Go to the KNOWCON 2019 conference submission system webpage (EasyChair) and log in: <https://easychair.org/conferences/?conf=knowcon2019>
- Click on the *My submission* on the Main page and select *Submission #* (where # denotes the ID of your paper) (Figure 1).

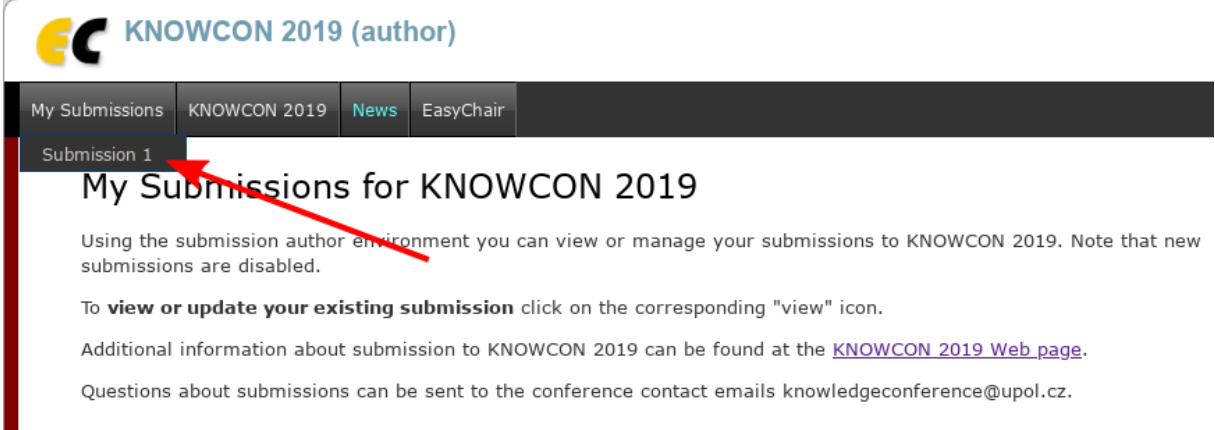

## **Figure 1: Submission selection**

Then click on the *Add file* in the top-right corner (Figure 2).

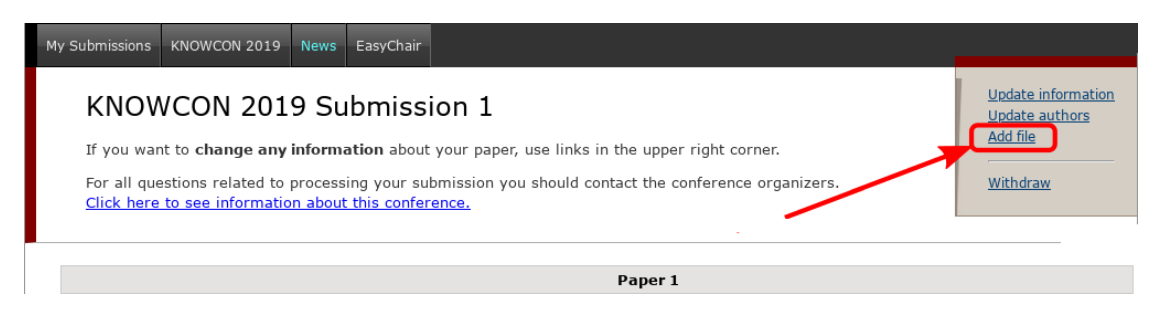

**Figure 2: Add file**

 Finally click on the *Choose file* and upload your paper (the paper must be in PDF format and it must comply with the submission template available at the [conference website](https://knowledgeconference.upol.cz/proceedings/)). Then click on *Submit* (Figure 3).

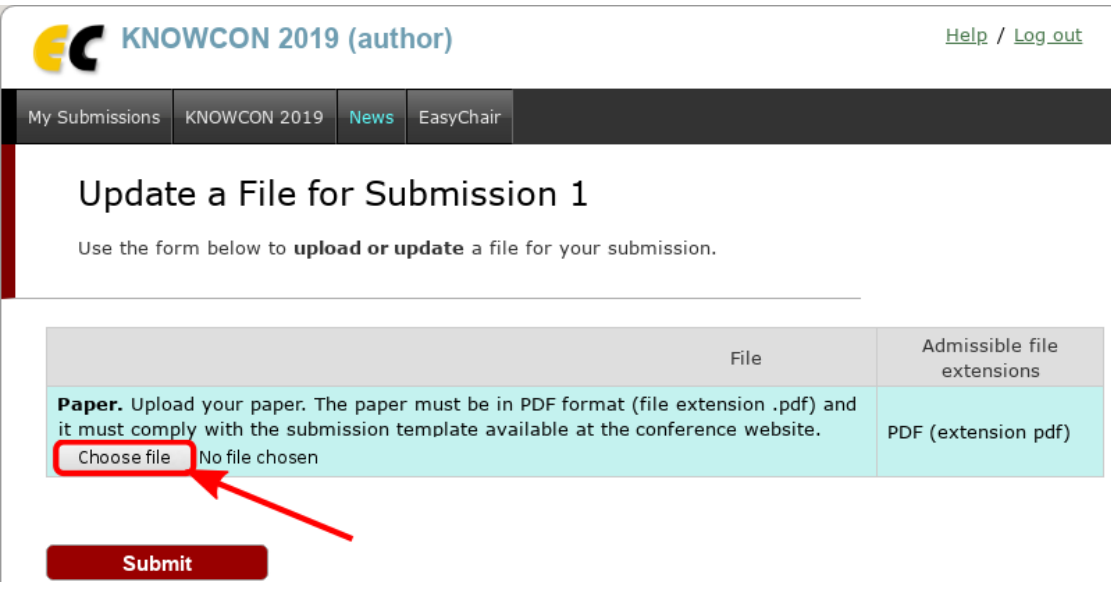

**Figure 3: Paper submission**